## 実習2「**LED** でアイコンを点滅させる。」

- ツールボックスの「基本」ブロックから「アイコンを表示」ブロックをプログラミン グエリアに出す。
- 「アイコン表示」ブロックからアイコンを選択する。(例:ハートマーク)
- 「基本」ブロックから「一時停止」と「表示を消す」ブロックをプログラミングエリ アに出す。
- 「一時停止」ブロックを複製する。
- 「一時停止」ブロックの時間を設定する。(例:2000 ミリ秒、1000 ミリ秒)
- 「ずっと」ブロックの中に、「アイコンを表示」、「一時停止」、「表示を消す」ブロッ クを入れる。
- シミュレーターで確認する。
- 作成したプログラムダウンロードする。
- micro:bit に書き込む。

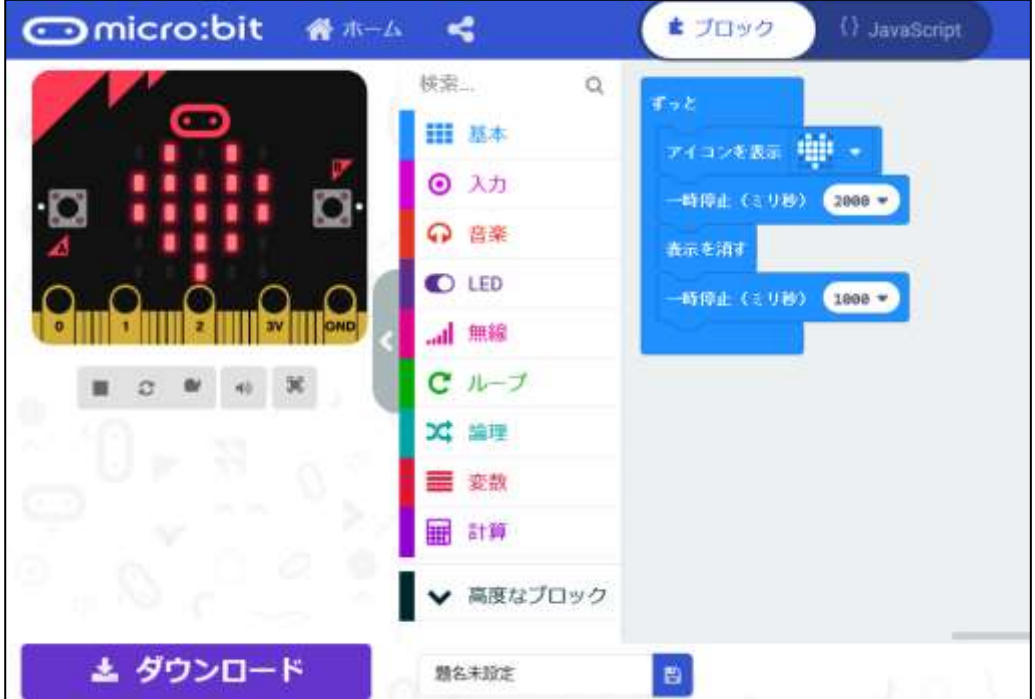